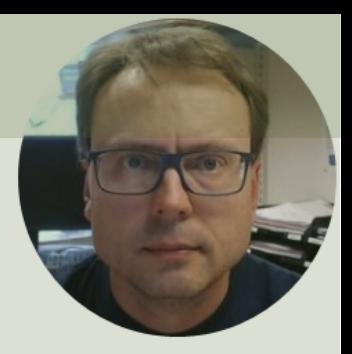

# LabVIEW OPC UA

## Contents

• What is OPC and OPC UA?

–Short Introduction

• OPC UA Examples in LabVIEW

–OPC UA Server

–OPC UA Clients (Write/Read)

### Software – LabVIEW 2017 or ne

### You need the following Software:

- LabVIEW
- LabVIEW OPC UA Toolkit

**Note!** The **LabVIEW OPC UA Toolkit** contains the OPC UA API that was formerly part of the LabVIEW Datalogging and Supervisory Control (DSC) Module and the LabVIEW Real-Time Module. From the 2017 release, the LabVIEW OPC UA Toolkit becomes a standalone product. The DSC Module and the LabVIEW Real-Time Module no longer contain the OPC UA API

### All LabVIEW Software can be downloaded from: www.ni.com/

Example

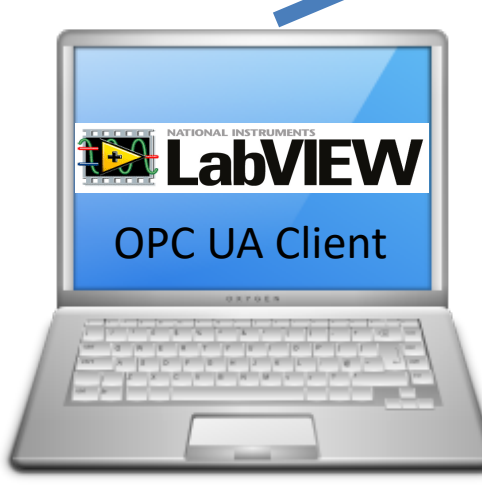

**12 LabVIEW** OPC UA Server

LabVIEW Application #1

In this Example LabVIEW Application #1, OPC UA Client | #2 and #3 are on the same computer. | | OPC UA Client Normally they are located on different computers or devices in a Network.

#### Write Data to OPC UA Server **Read Data from OPC UA Server** Read Data from OPC UA Server

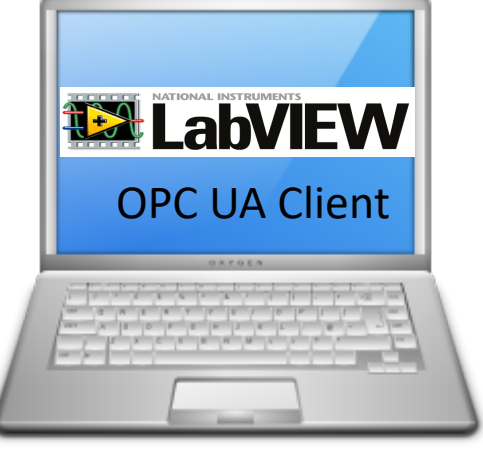

#### LabVIEW Application #2 LabVIEW Application #3

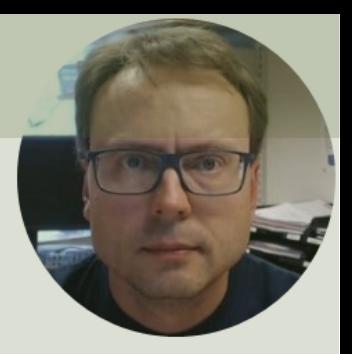

# What is OPC UA?

# What is OPC?

- A standard that defines the communication of data between devices from different manufactures
- Requires an OPC server that communicates with the OPC clients
- OPC allows "plug-and-play", gives benefits as reduces installation time and the opportunity to choose products from different manufactures
- Different standards: "Real-time" data (OPC DA), Historical data (OPC HDA), Alarm & Event data (OPC AE), etc.

# OPC Server and Client(s)

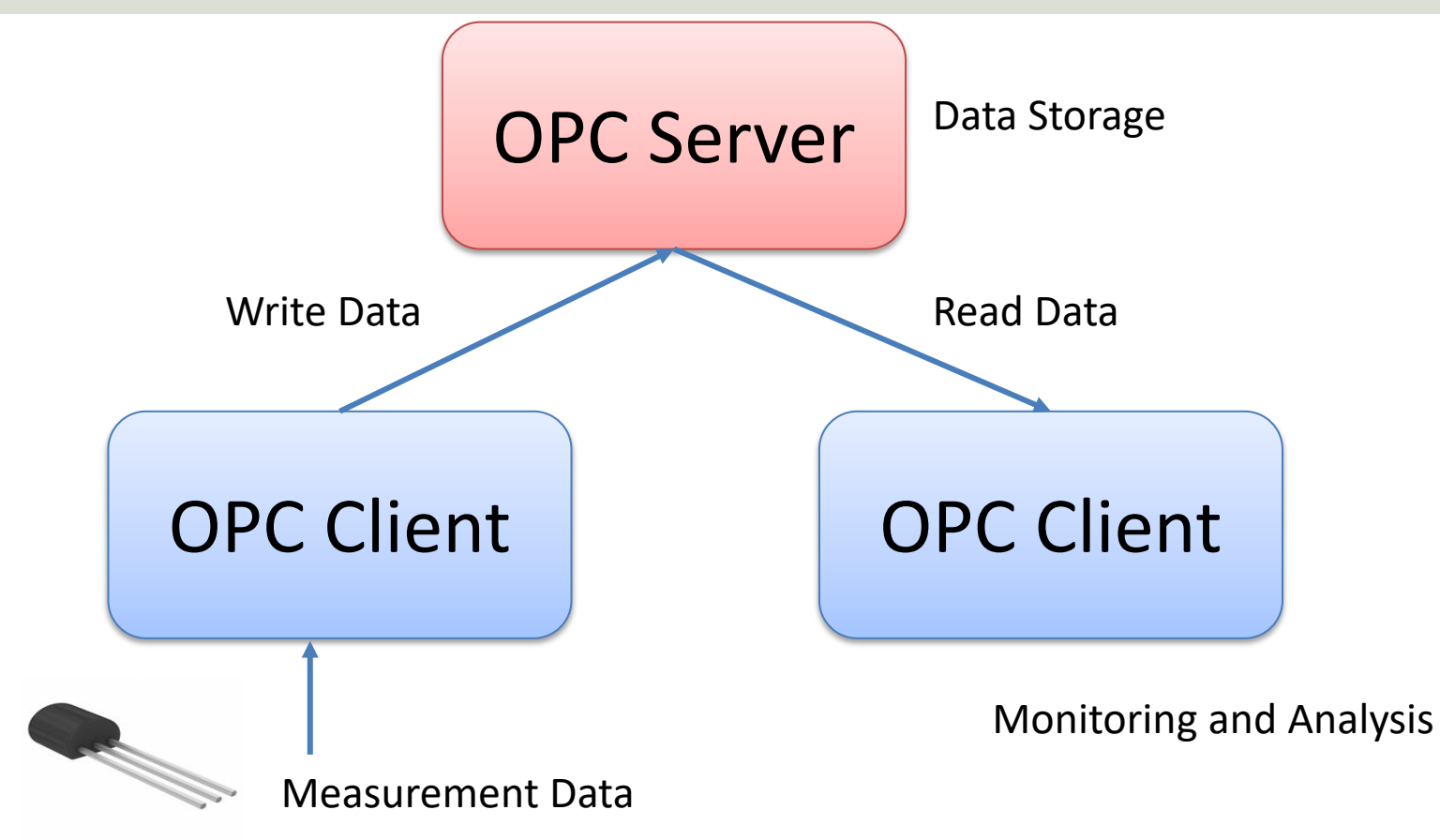

# Typical OPC Scenario

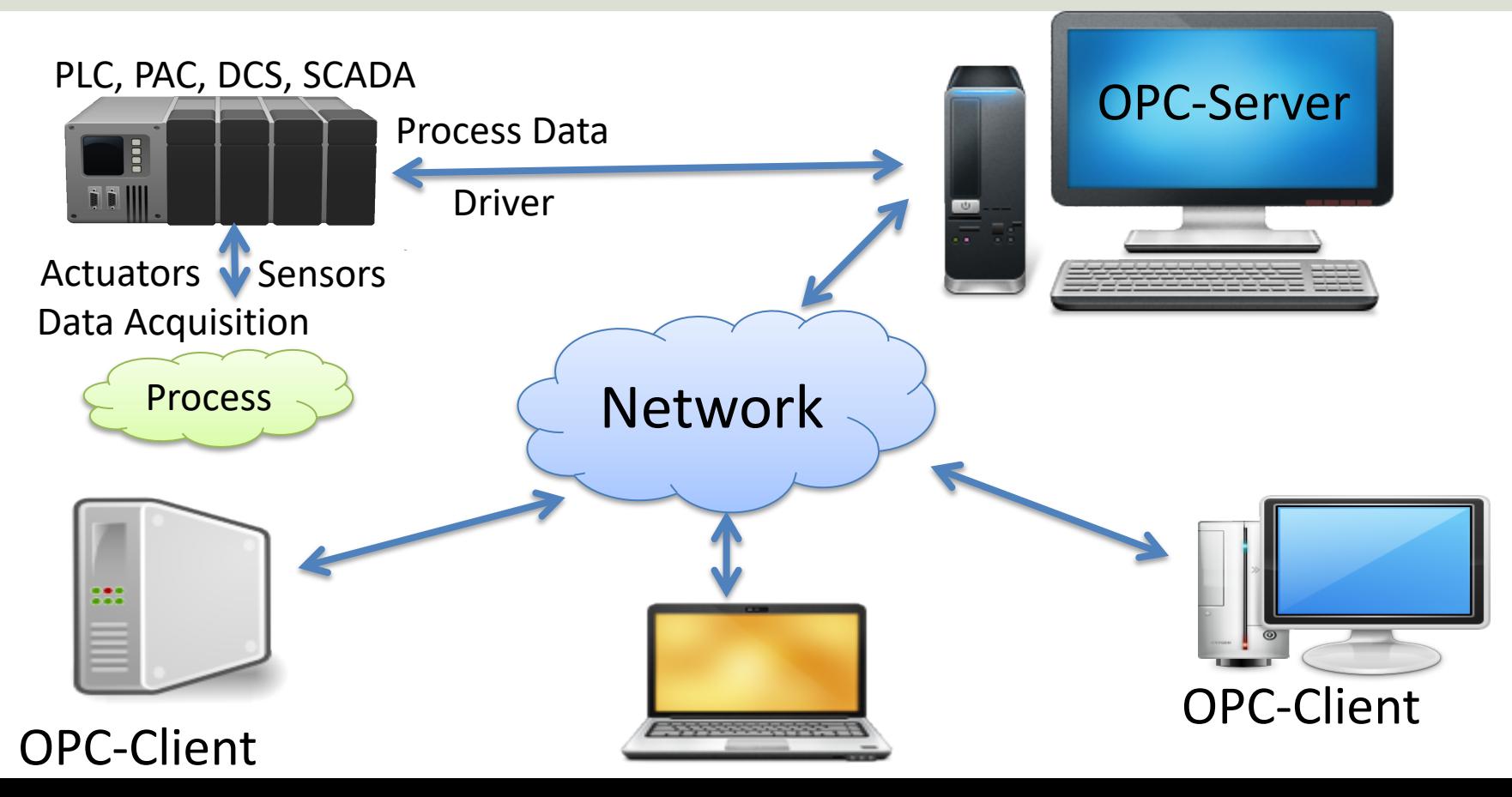

# OPC Specifications

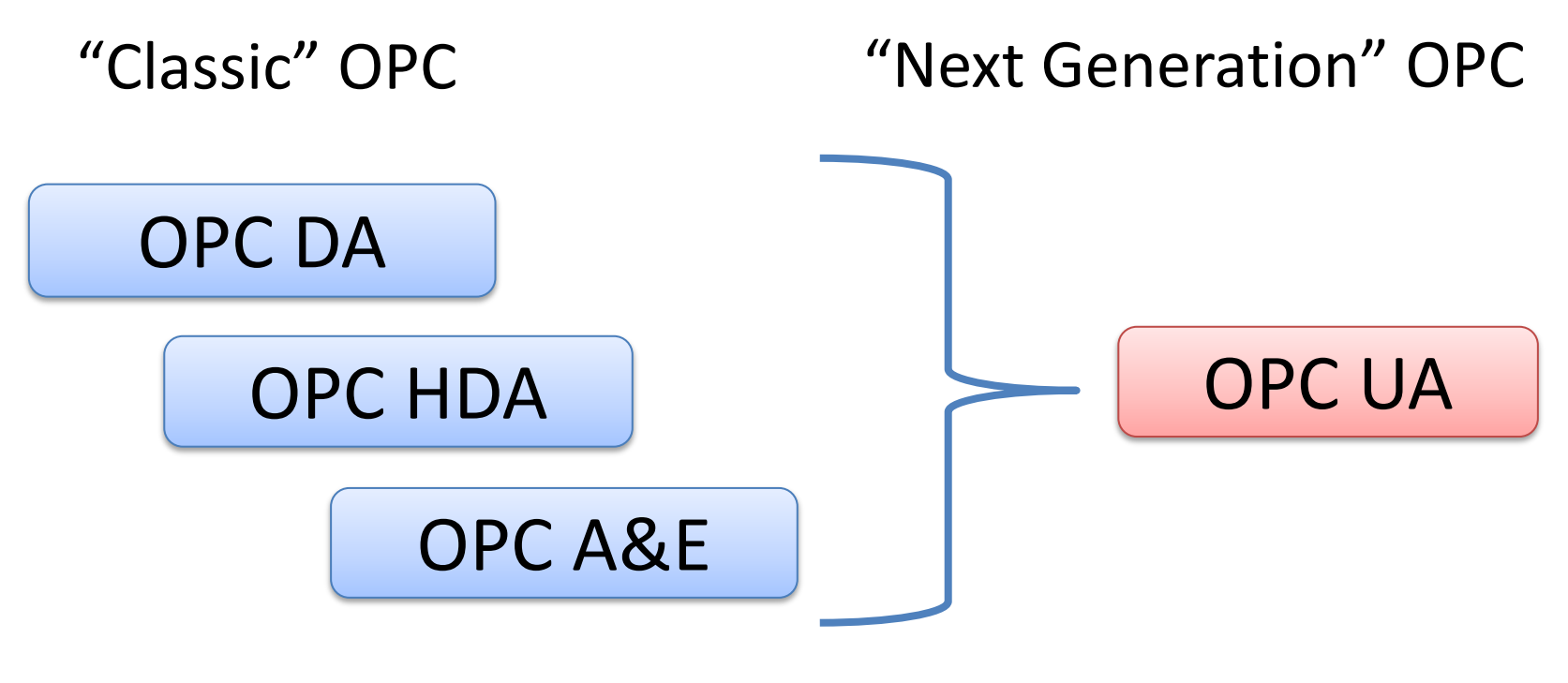

... (Many others)

# OPC UA

- UA Unified Architecture
- The Next Generation OPC
- Cross Platform. "Classic" OPC works only for Windows
- Based on Modern Software/Network Architecture (No DCOM problems!)
- It makes it easier to transmit and receive data in a modern data network/Internet

## Next Generation OPC

**Theory** 

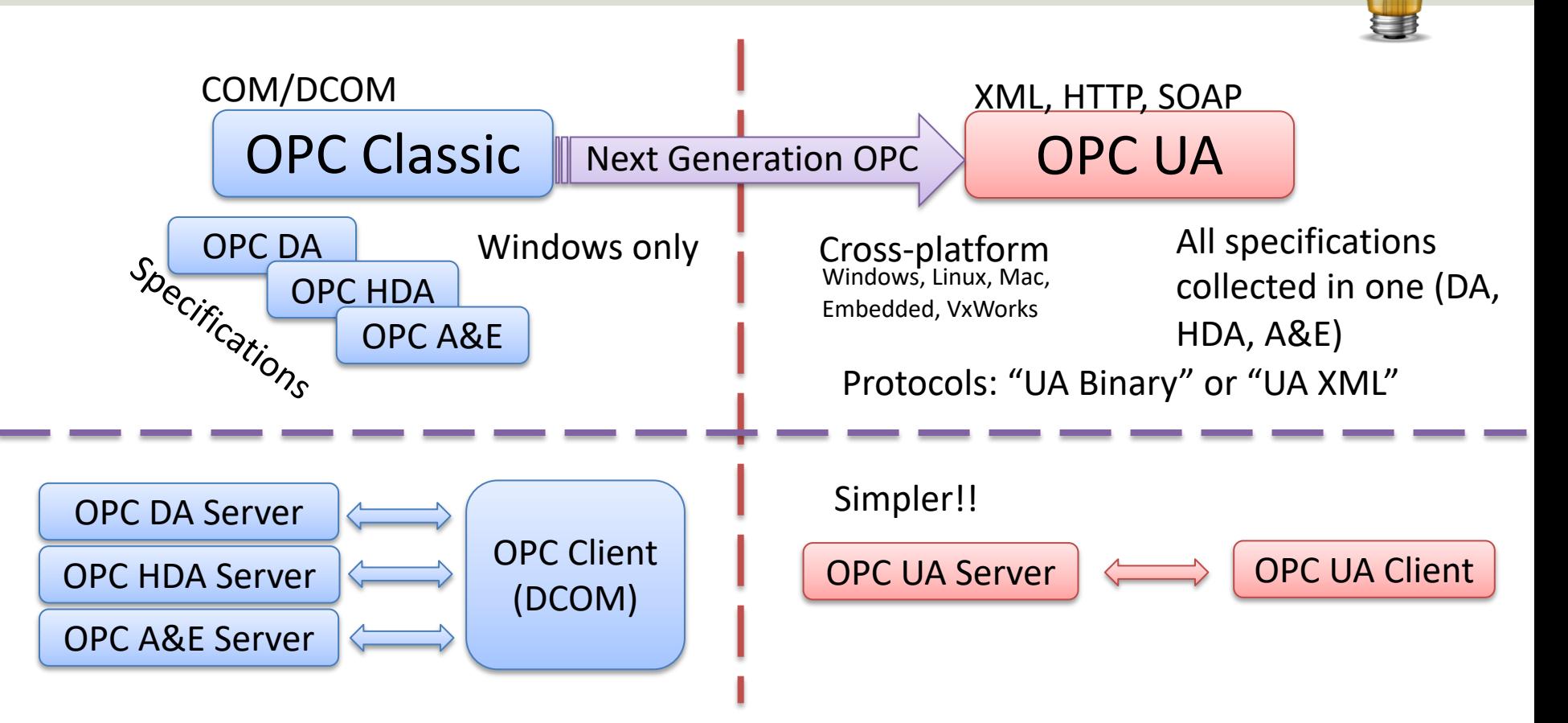

# Next Generation OPC

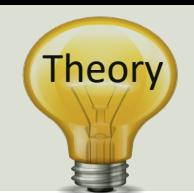

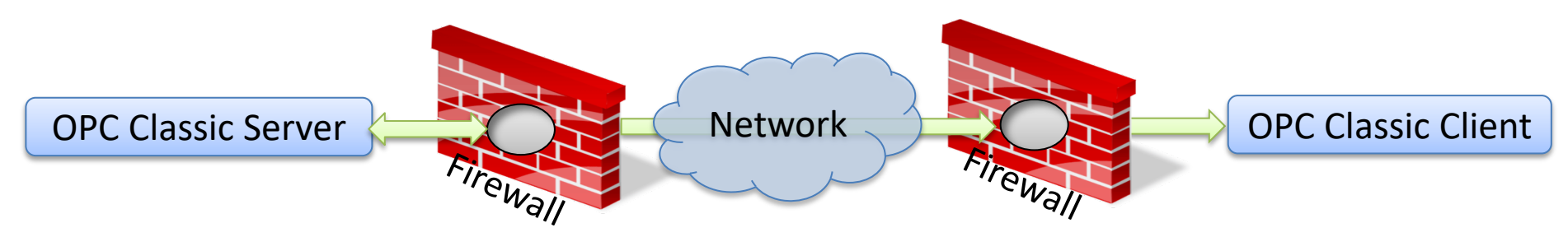

To open DCOM through firewalls demanded a large hole in the firewall! Impossible to route over Internet!

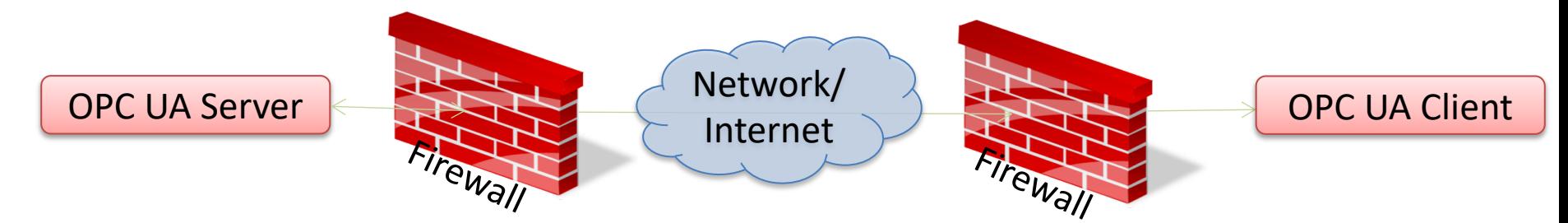

No hole in firewall (UA XML) or just a simple needle stick (UA Binary) is necessary Easy to route over Internet!

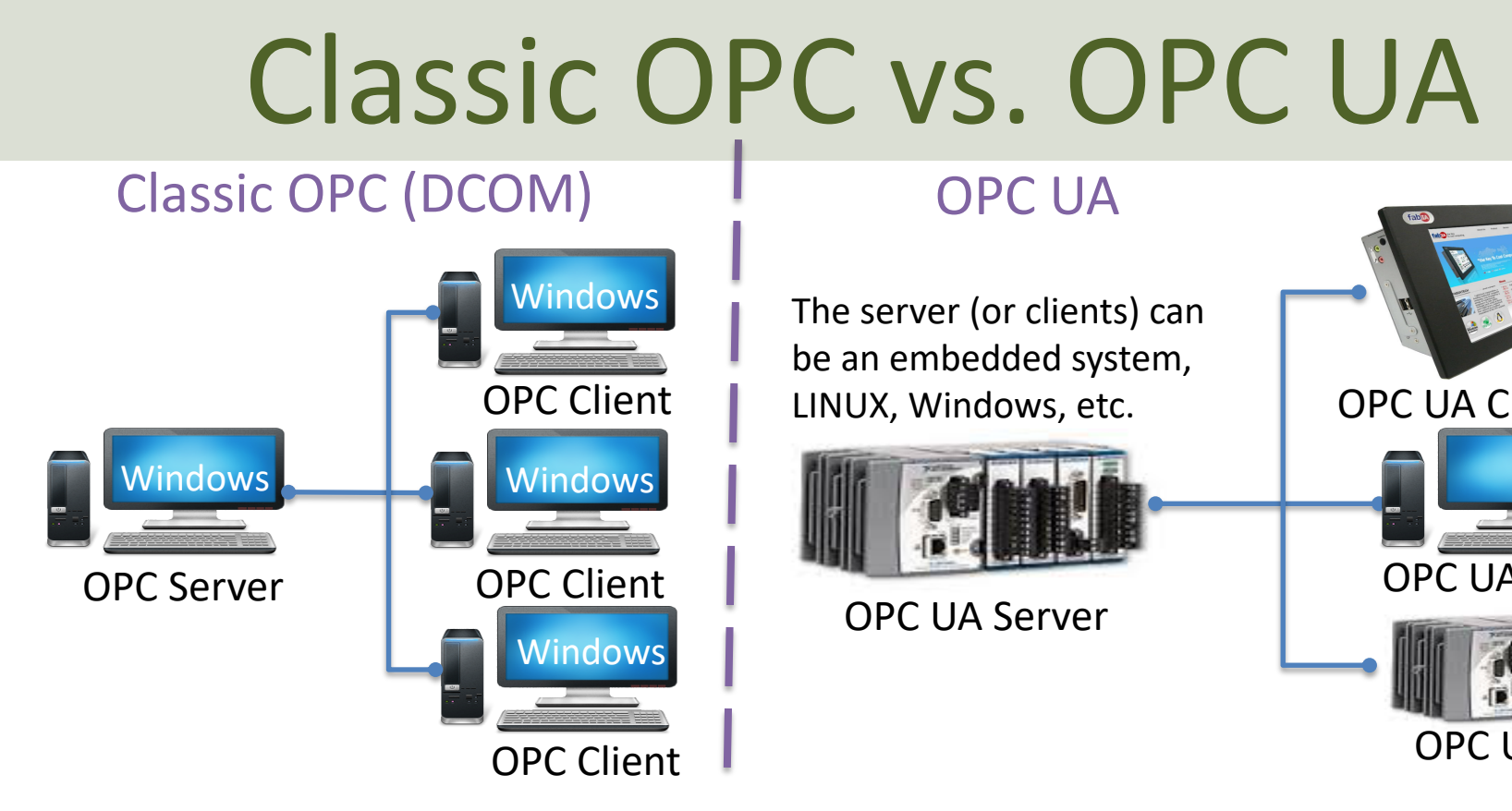

Classic OPC requires a Microsoft Windows operating system to implement COM/DCOM server functionality. By utilizing SOA OPC UA is a platform-independent system that eliminates the previous dependency on a Windows operating system. By utili: HTTP, OPC UA can deploy on a variety of embedded systems regardless of whether the system is a general purpose operating Windows, or a deterministic real-time operating system.<br>http://www.ni.com/white-pape

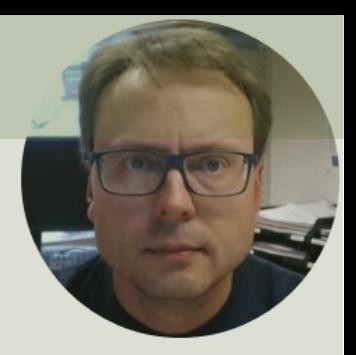

# OPC UA in LabVIEW

## **OPC UA Toolkit in LabVIEW**

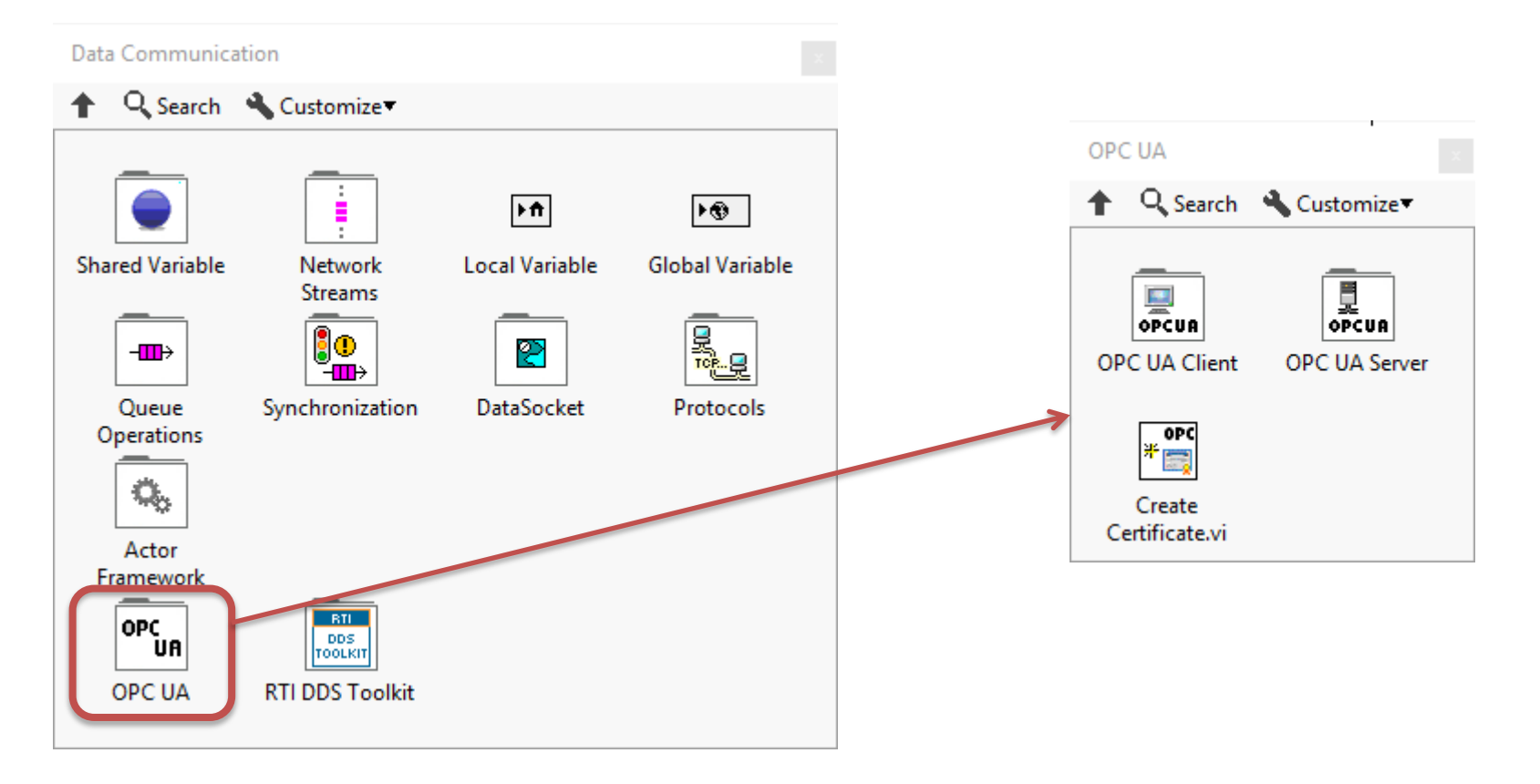

OPC UA Server **AGGPC UA Server Palette** Q Search

**目OPC** 

∎∎

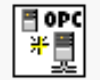

Create.vi

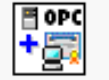

**Add Trusted** Clients.vi

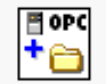

Add Folder.vi

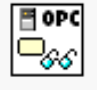

Read.vi

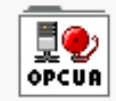

Alarms and Conditions

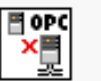

Close.vi

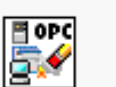

|∃ opc

+a

Add Item.vi

日 OPC ⊃∕

Write.vi

₫O

OPCUA

**Historical** 

Access

**Clear All Trusted** Clients.vi

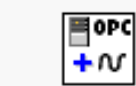

**E** opc ⋗∭

Start.vi

剛具

Register

Server.vi

**Add Analog** Item.vi

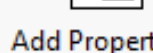

Add Property.vi

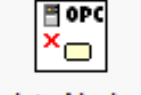

Delete Node.vi

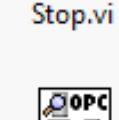

Aler<br>『見

Unregister Server.vi

```
El opc
+ \Box
```
#### **OPC UA Client QPC UA Client Palette** Q Search

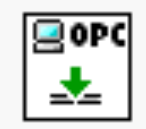

Connect.vi

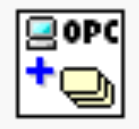

**Add Monitored** Data Nodes.vi

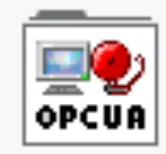

Alarms and Conditions

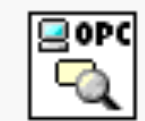

Forward Browse.vi

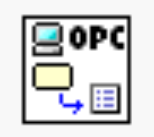

**Get Node** Attribute.vi

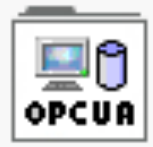

**Historical** Access

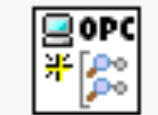

Create Subscription.vi

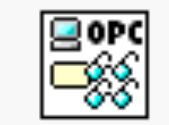

Multiple Read.vi

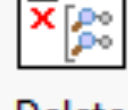

goro

Delete Subscriptions.vi

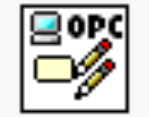

Multiple Write.vi

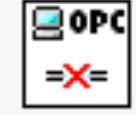

Disconnect.vi

gord

Delete Monitored ...

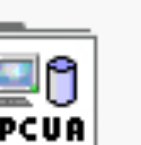

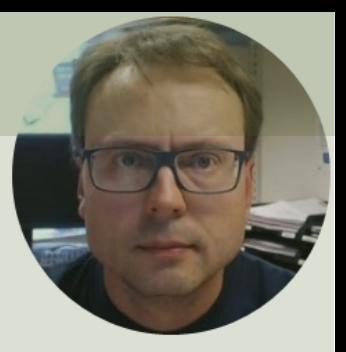

# OPC UA Server

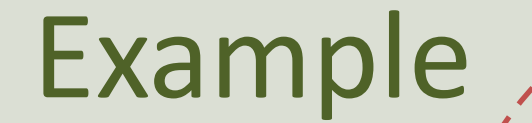

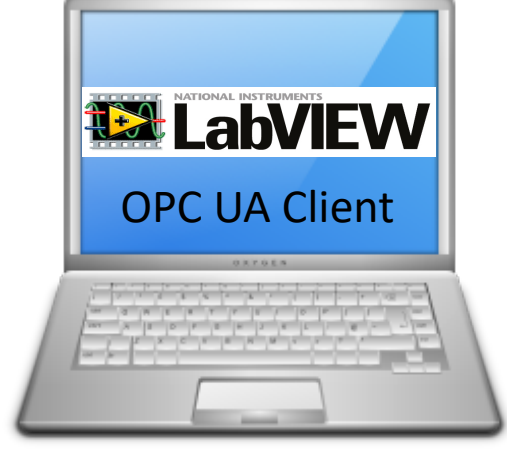

**12 LabVIEW** OPC UA Server

**LabVIEW Application #1** 

In this Example LabVIEW Application #1, OPC UA Client | #2 and #3 are on the same computer. | | OPC UA Client Normally they are located on different computers or devices in a Network.

Write Data to OPC UA Server **Read Data from OPC UA Server** 

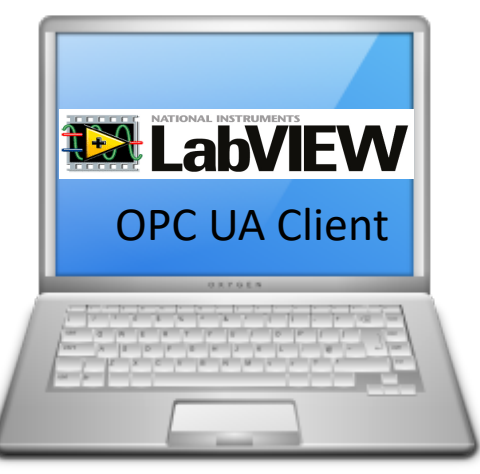

LabVIEW Application #2 LabVIEW Application #3

## OPC UA Server Example in LabVIEW

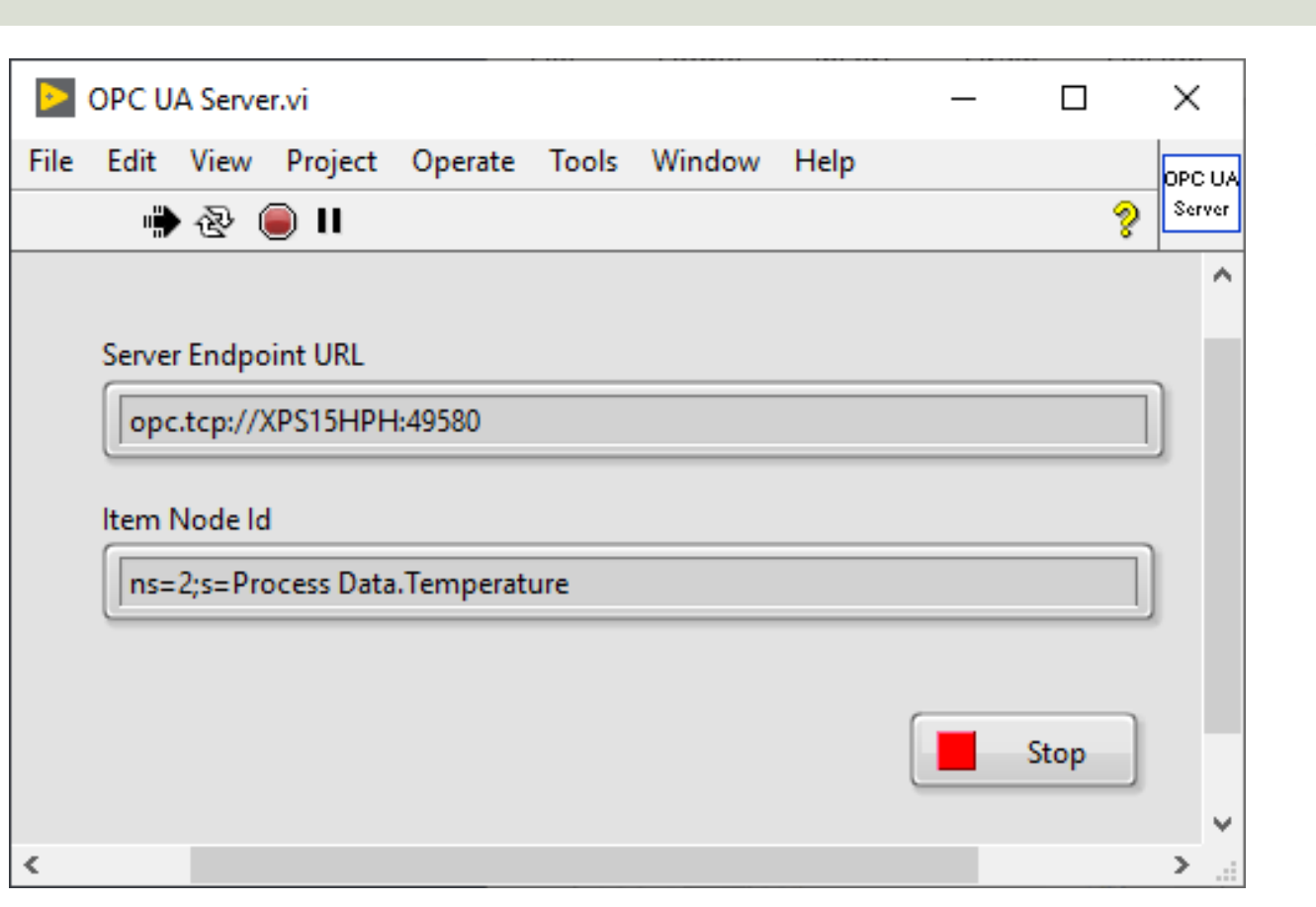

**Famble** 

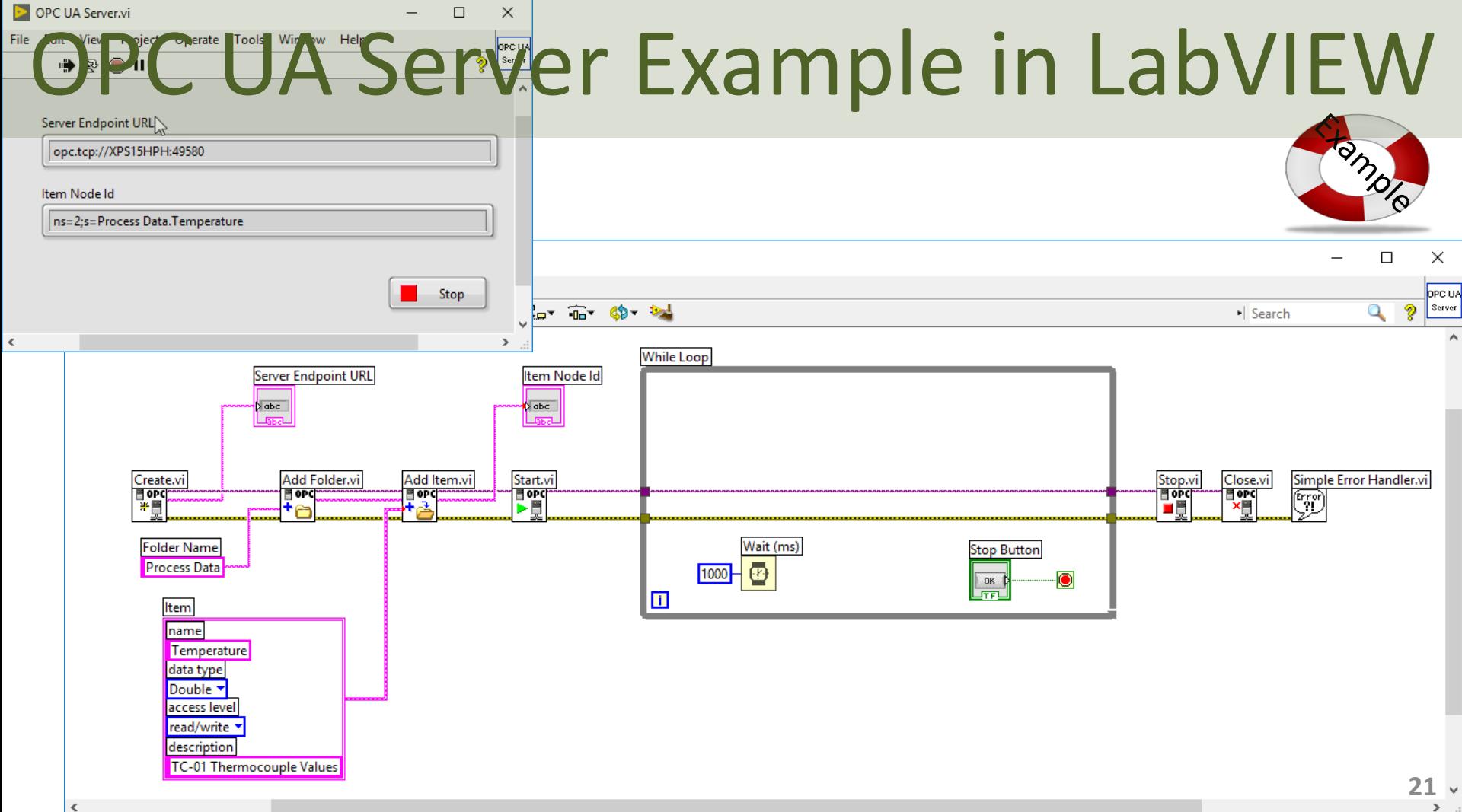

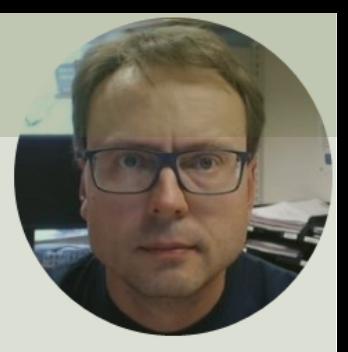

# OPC UA Clients

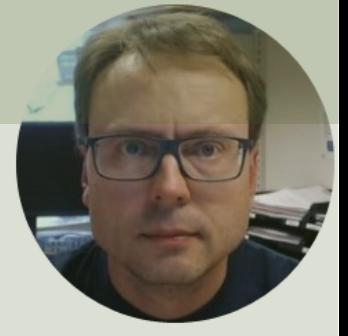

# OPC UA Client

# Write

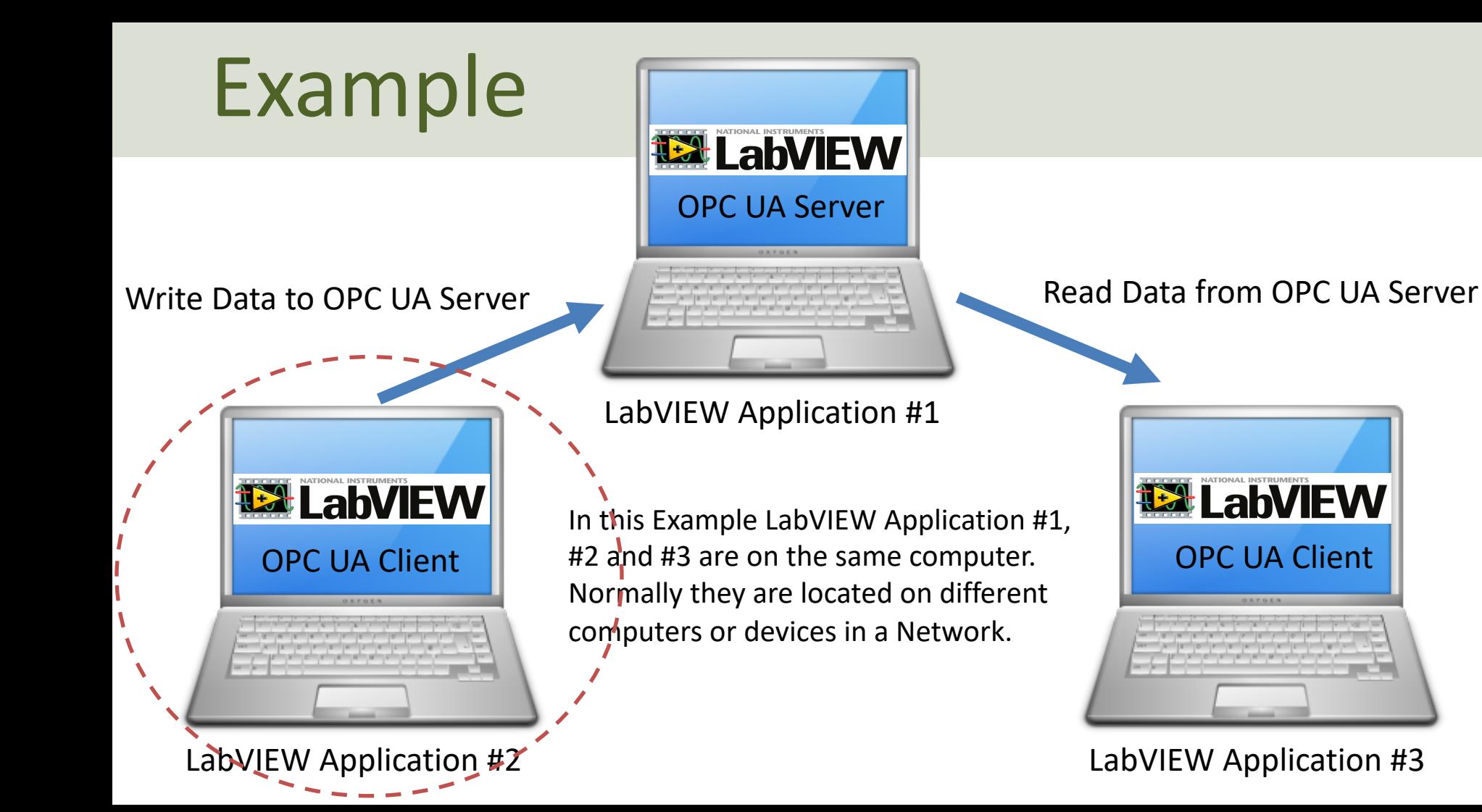

## OPC UA Client Write Data

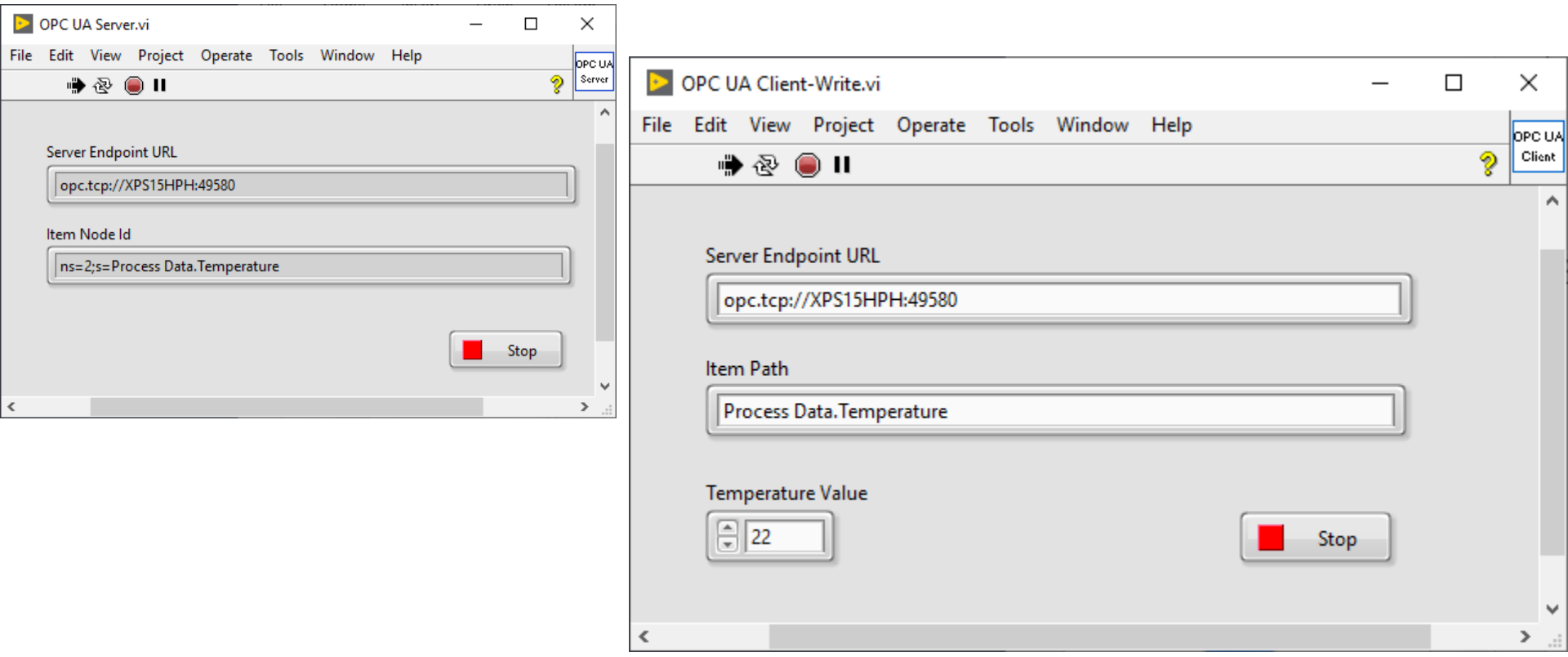

Using **OPC UA Toolkit** with LabVIEW 2017 or newer

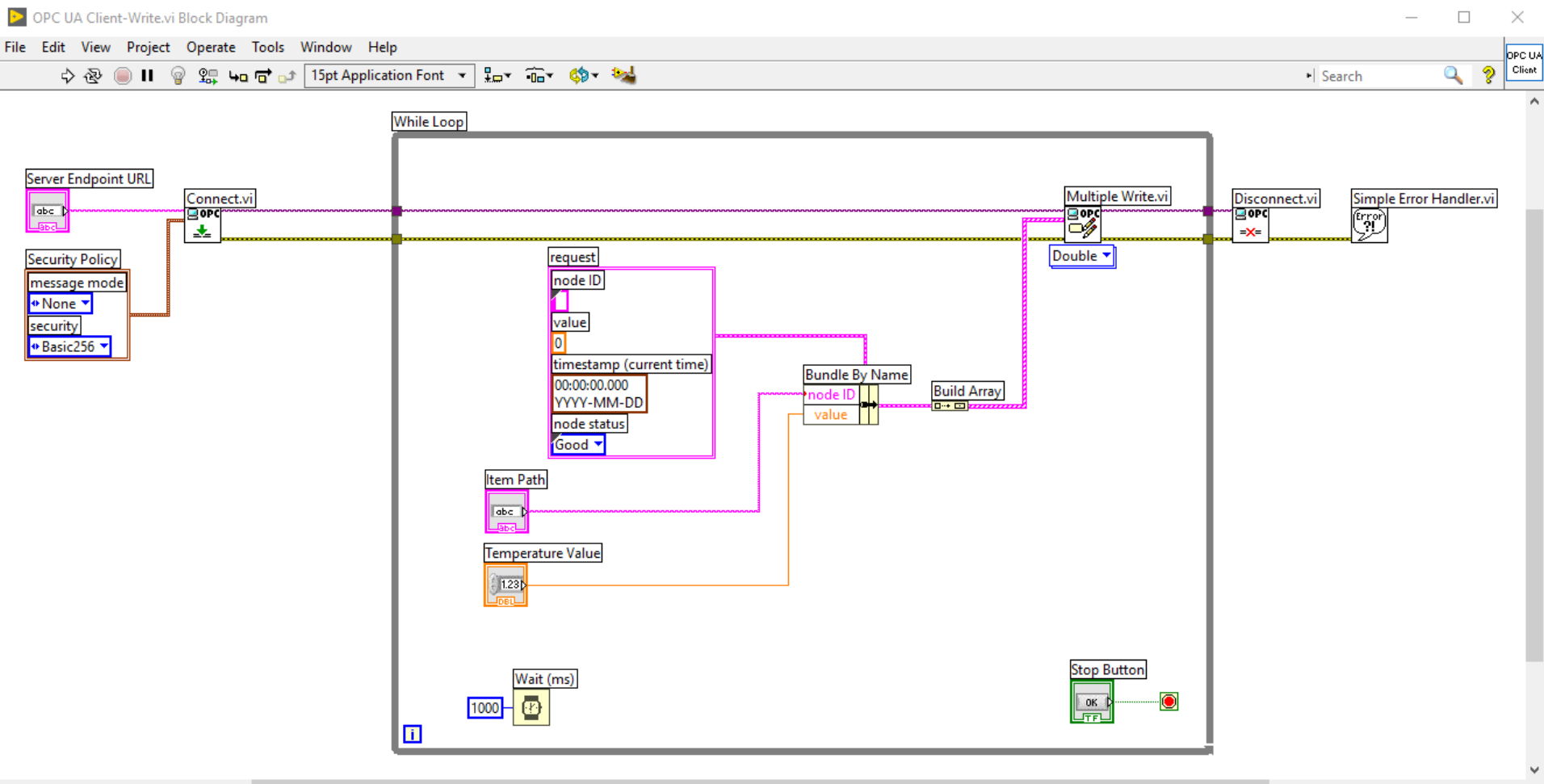

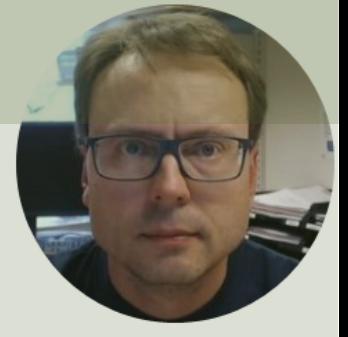

# OPC UA Client

Read

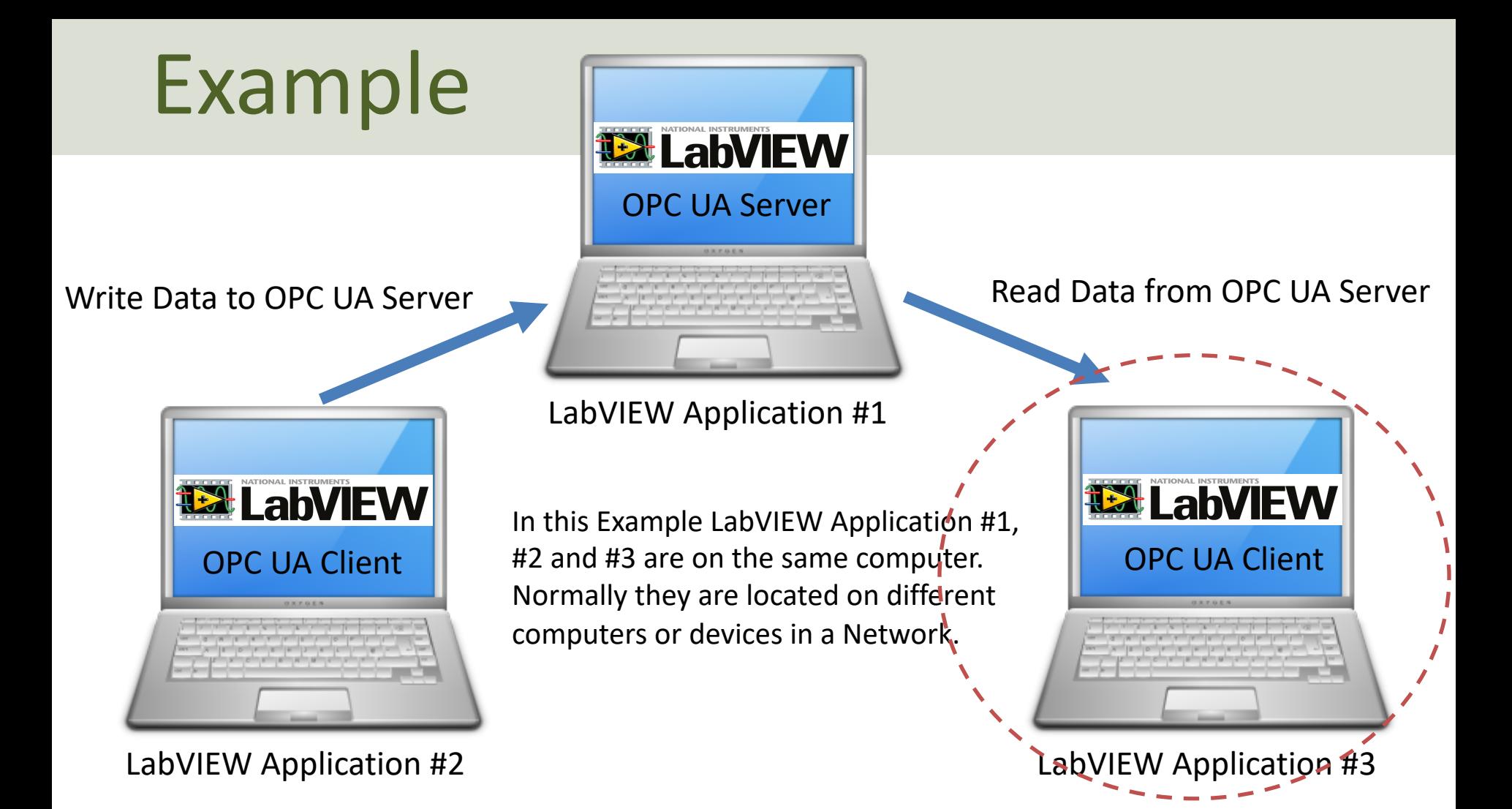

## OPC UA Client Read Data

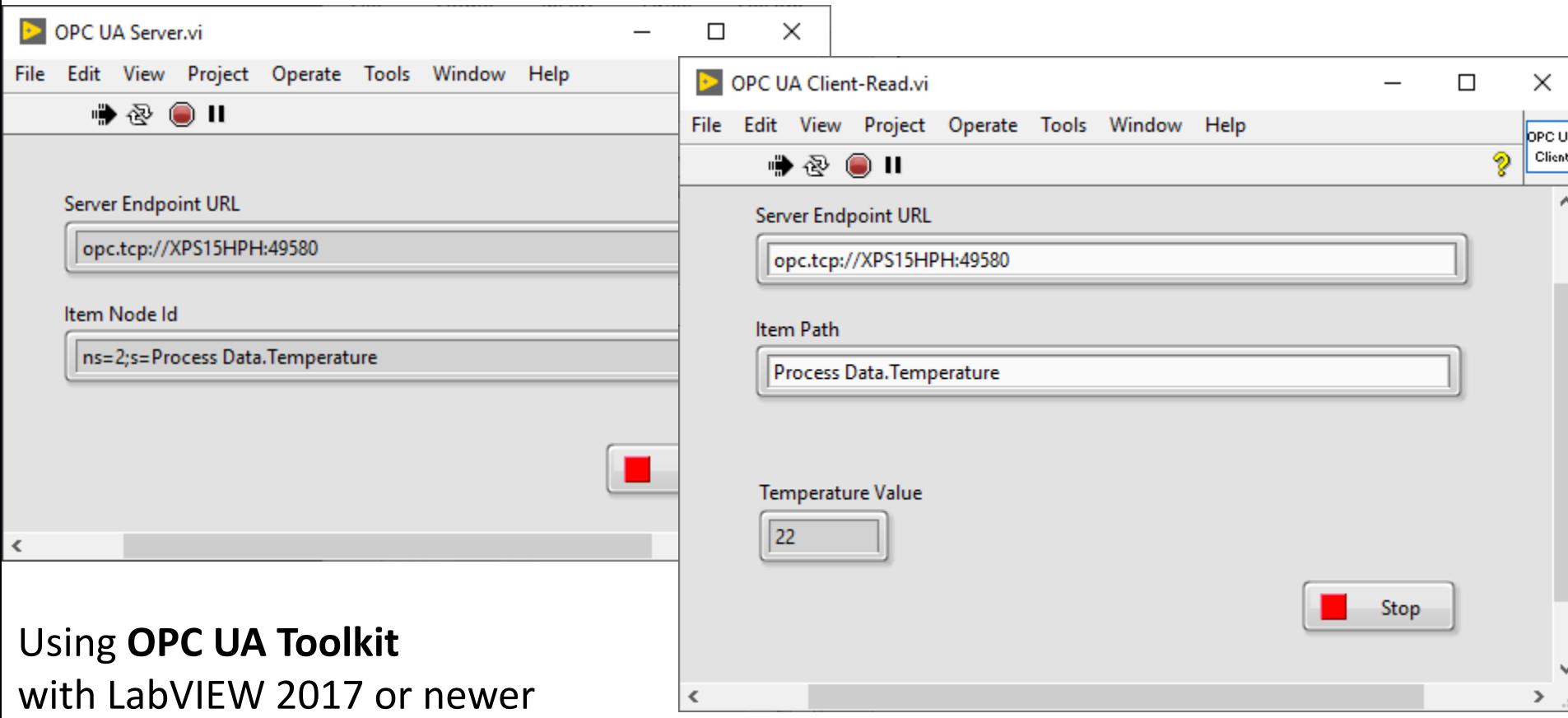

## Block Diagram

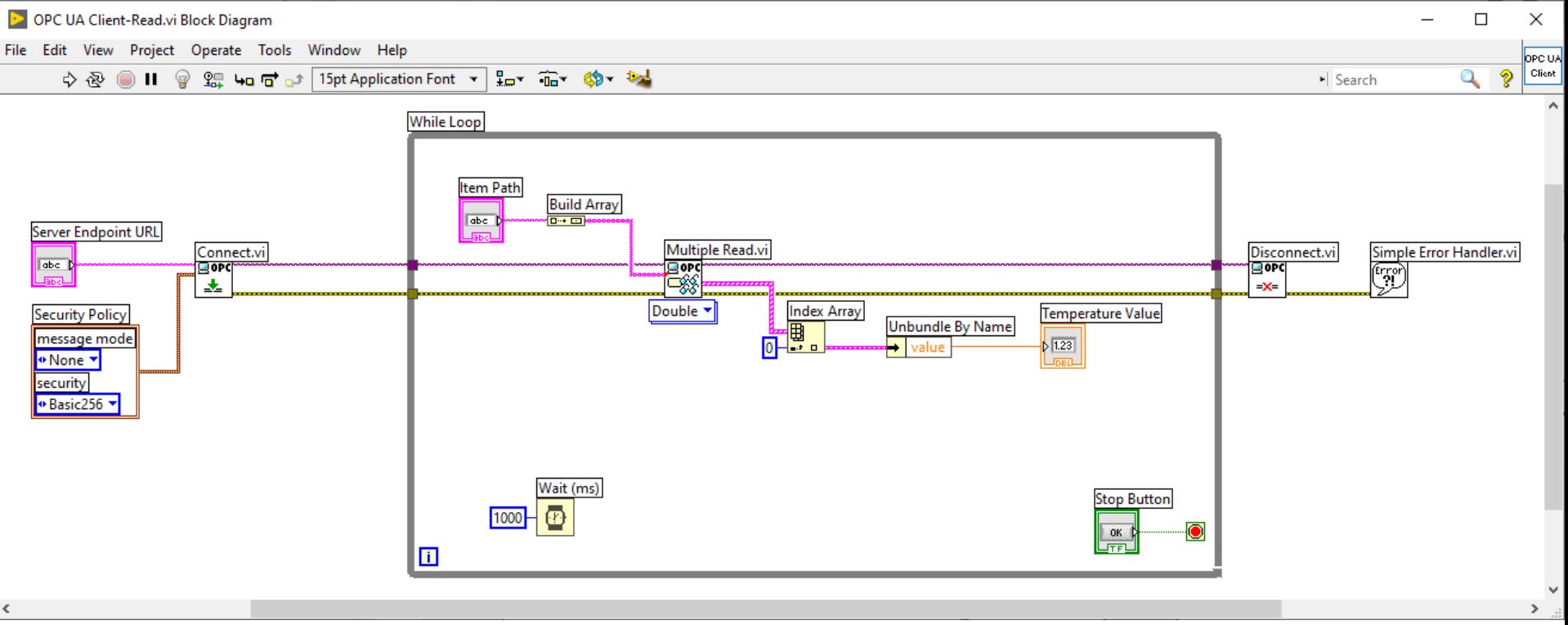

Write Data to OPC UA Server **Read Data from OPC UA Server** Read Data from OPC UA Server

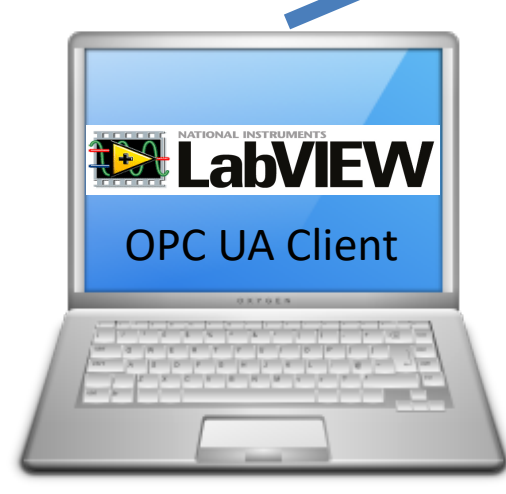

LabVIEW Application #1

OPC UA Server

**UA in LabVIEW** 

In this Example LabVIEW Application #1, OPC UA Client | #2 and #3 are on the same computer. | | OPC UA Client Normally they are located on different computers or devices in a Network.

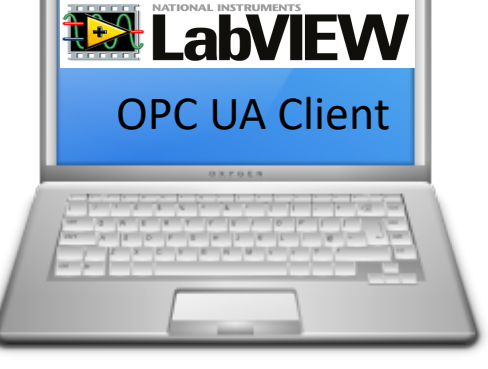

LabVIEW Application #2 LabVIEW Application #3

### OPC UA in LabVIFW

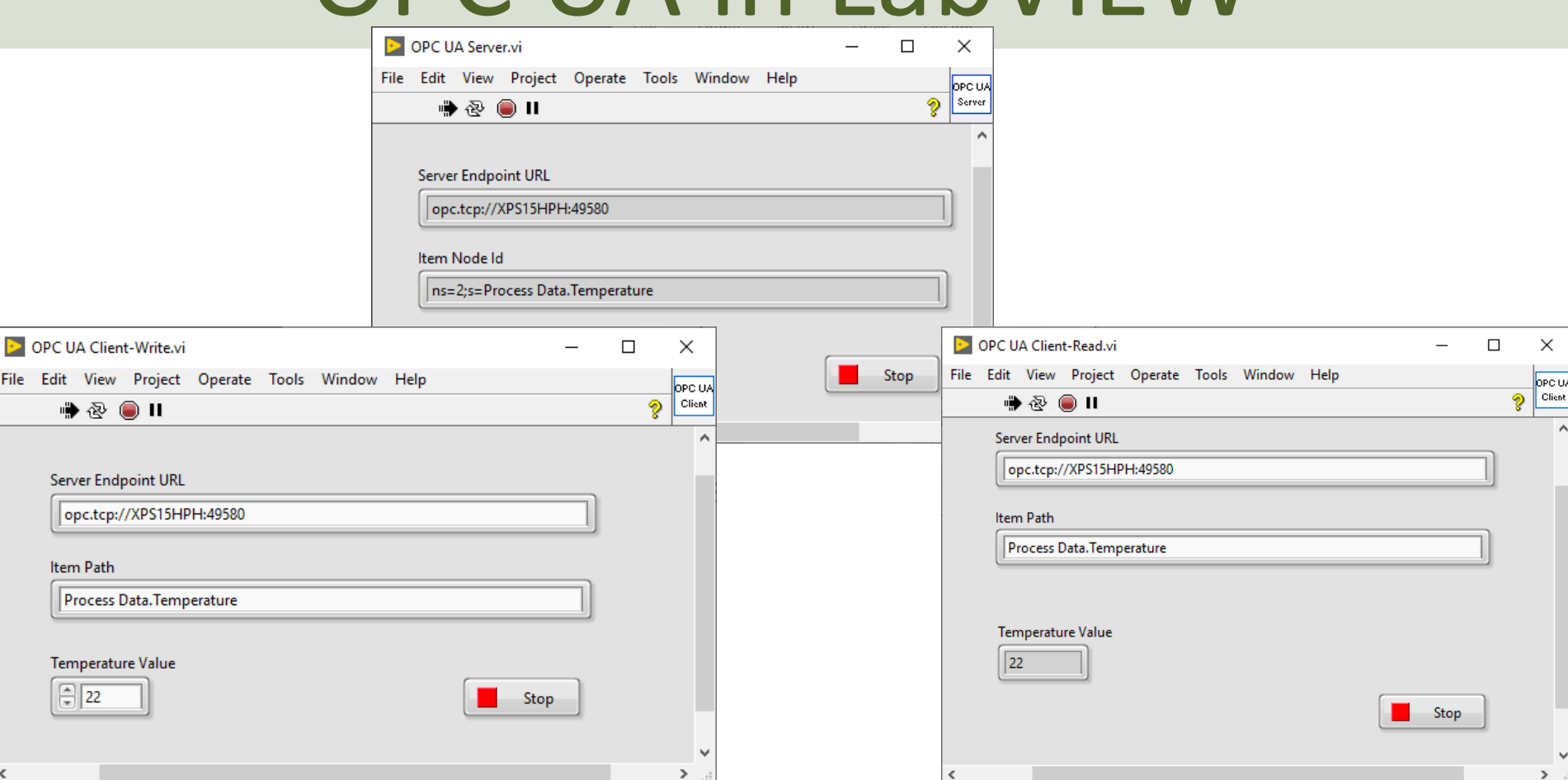

### Hans-Petter Halvorsen

### University of South-Eastern Norway www.usn.no

E-mail: hans.p.halvorsen@usn.no Web: https://www.halvorsen.blog

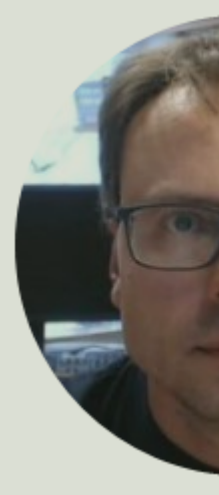

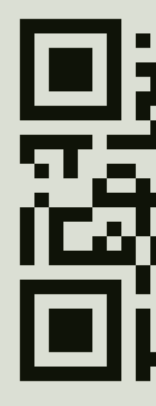